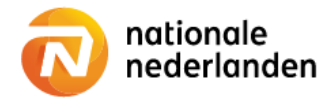

### Mijn NN Zakelijk

# **Usermanagement**

**With this instrucion we guide you throught the process of adding a user, editing a user profile, changing the access levels for users and removing user accounts.**

The main user of Mijn NN Zakelijk has the option to choose 'User management' in the top navigation bar.

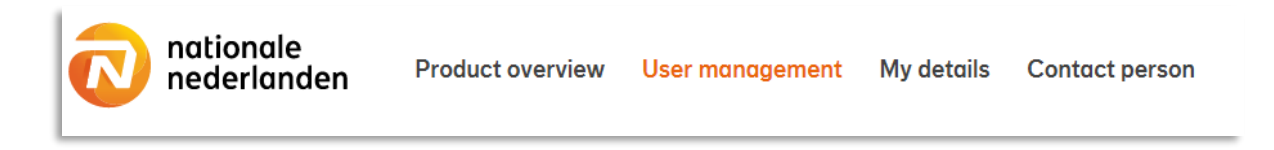

#### **Here is how to add a user**

- 1. Open Mijn NN Zakelijk and log in with your password and username.
- 2. Click the User Management tab

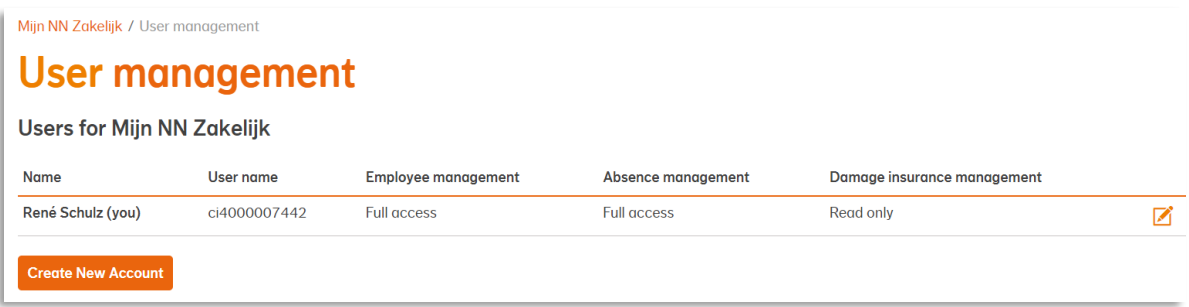

3. Already created users are visible. Click the button Create New Account to add a new user.

4. Choose a User name. As a main user you decide on the username. Please note! A username must be attached to each other. For example John West.

5. Choose a User role. This role can be different with each type of product. You have the options; Full access, Read only or No access.

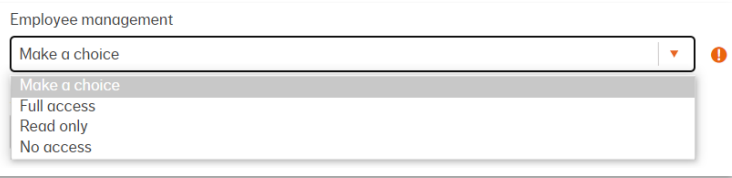

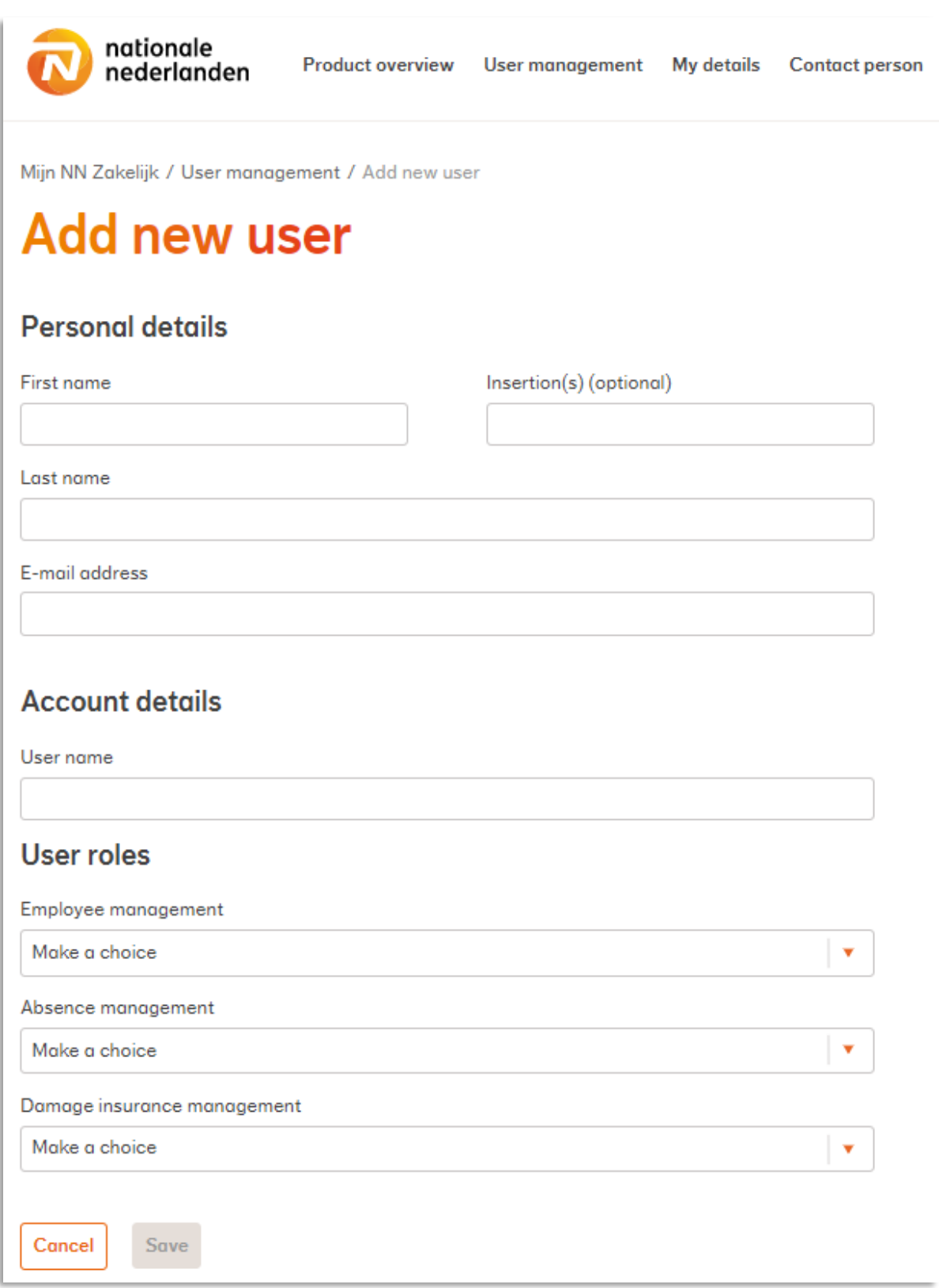

#### 6. After filling in all the user's details and making the important choices, click Save.

**As a main user you can change the level of access of all users at any time (24/7).**

#### **Here is how to edit the profile of a user and / or change the access level**

- 1. Open Mijn NN Zakelijk and log in with your password and username.
- 2. Click the User Management tab

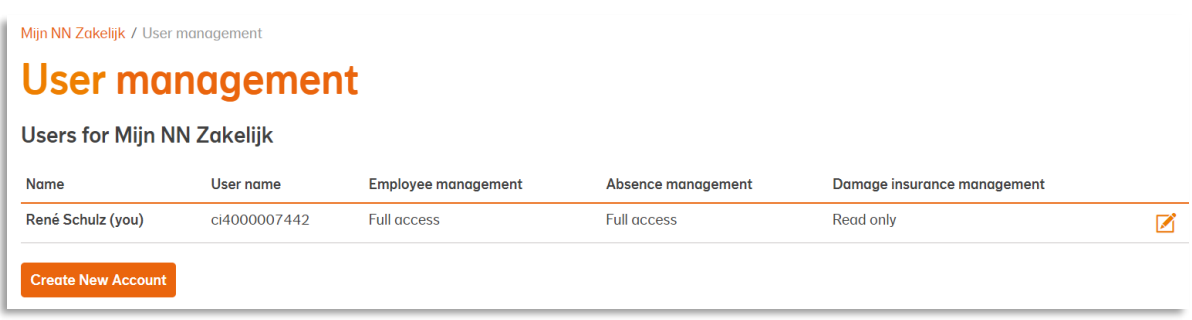

3. Already created users are visible. Click the **button next to the user to Edit User.** 

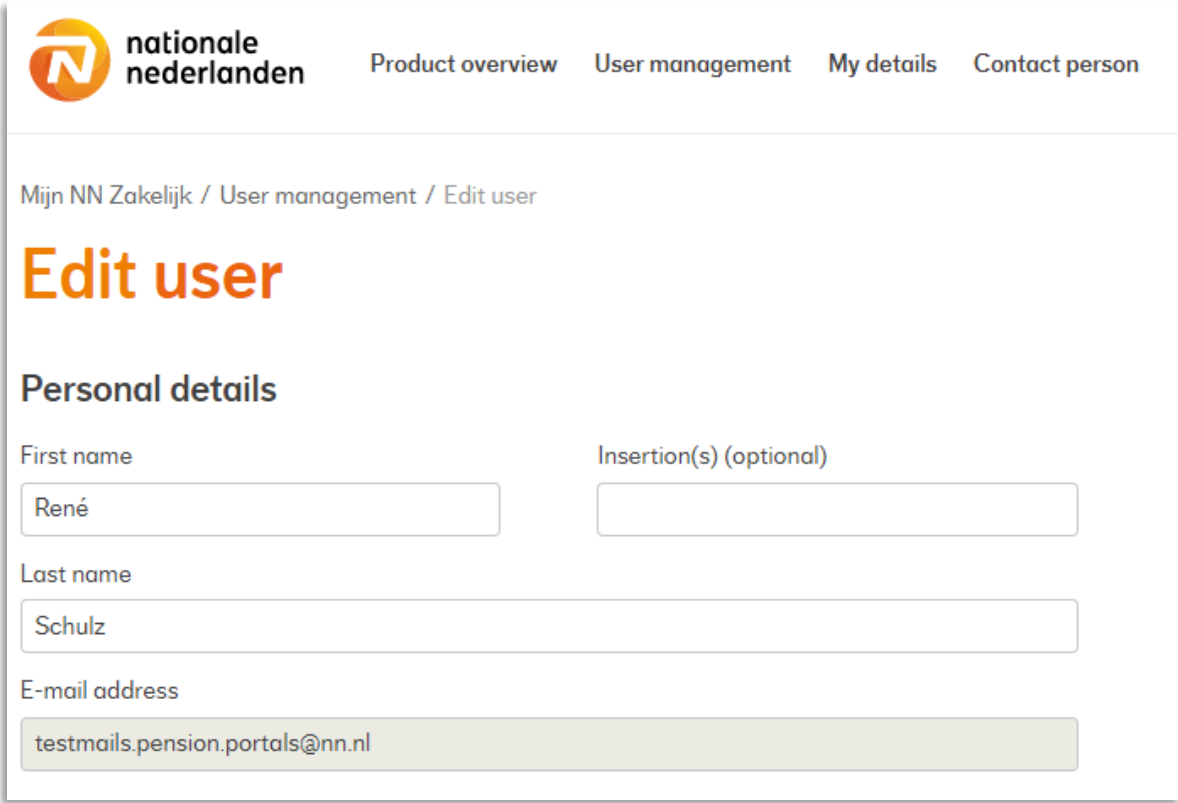

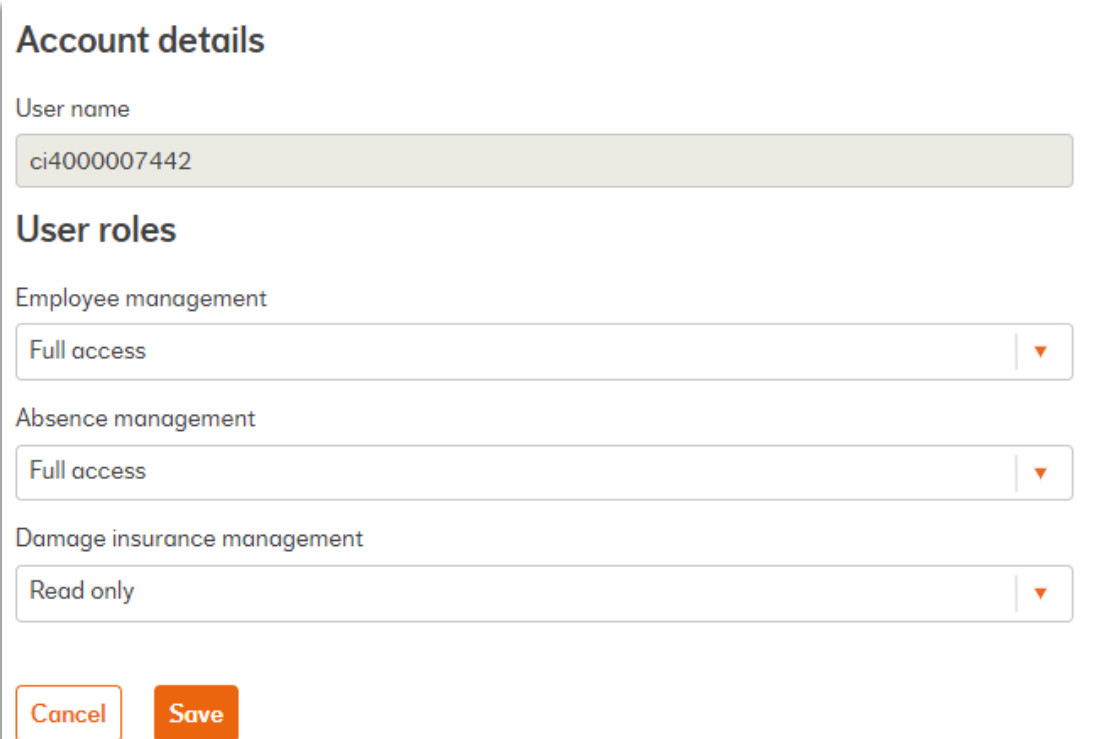

#### 6. After changing the user's details and making the important choices, click Save.

**As a main user you can change the level of access of all users at any time (24/7).**

#### **Here is how to remove a user account**

- 1. Open Mijn NN Zakelijk and log in with your password and username.
- 2. Click the User Management tab

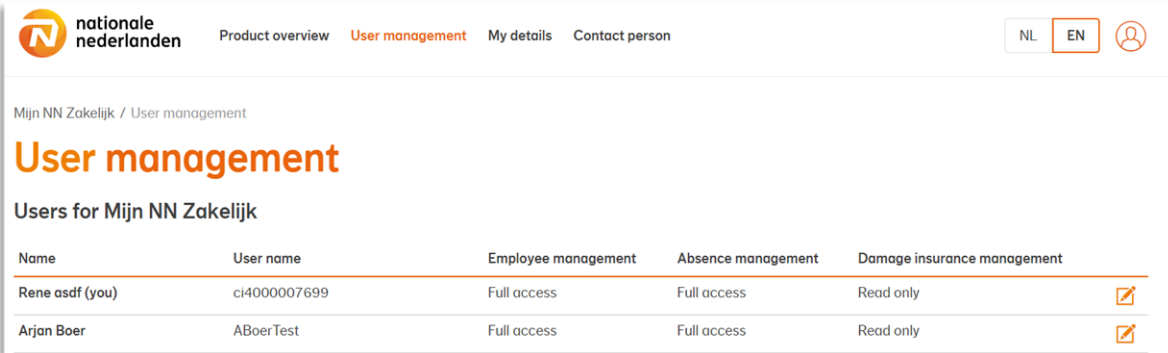

3. Already created users are visible. Click the **button next to the user to Edit User. Please note!** You can't delete your main user account. Only sub users can be deleted.

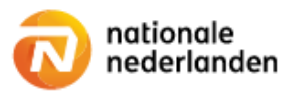

Mijn NN Zakelijk / User management / Edit user

## **Edit user**

#### **Personal details**

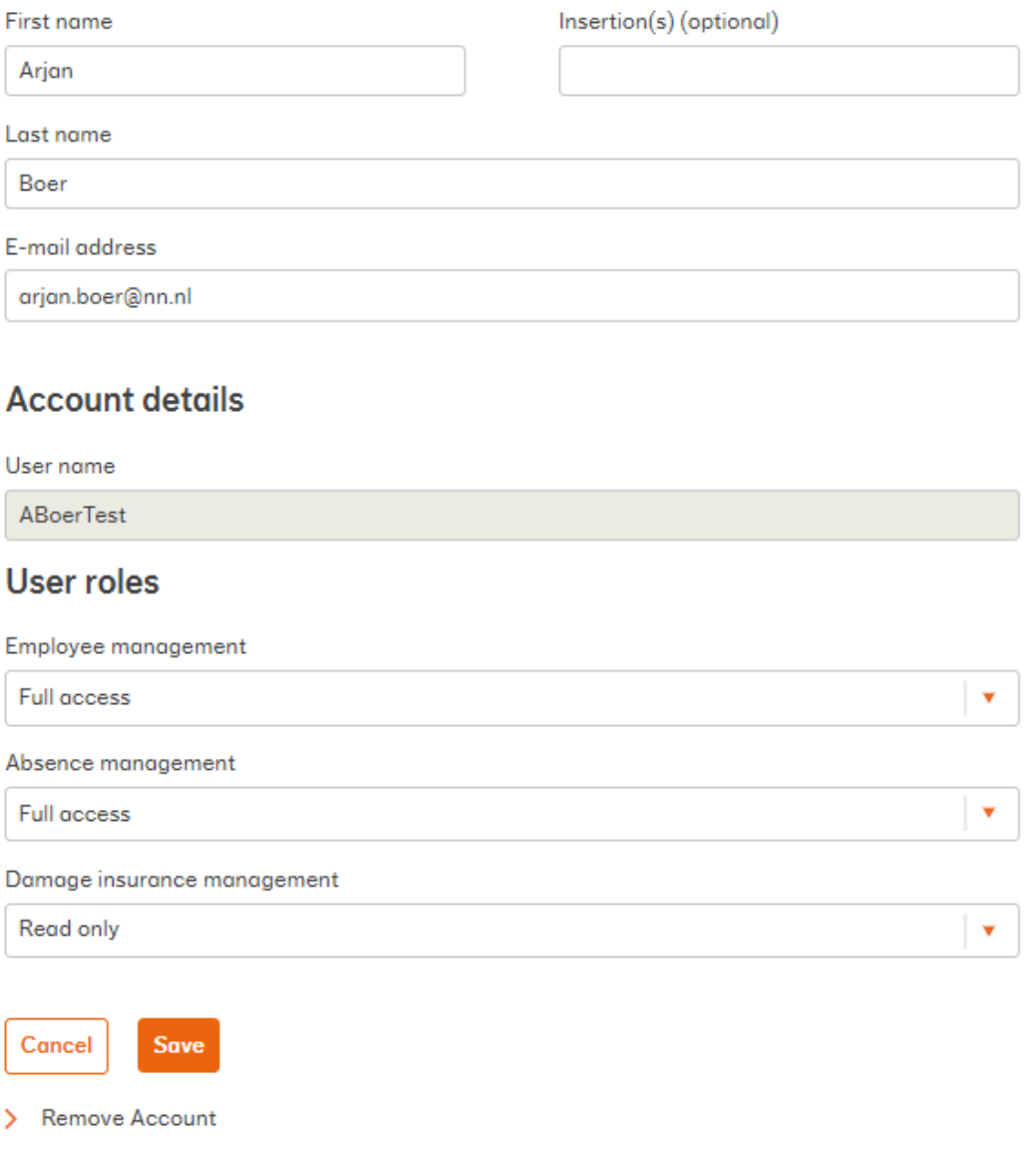

6. Click Remove Account.

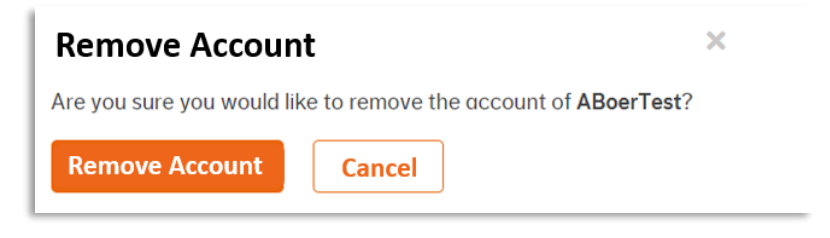

#### 7. Click Remove Account.

**As a main user you can remove accounts of sub users at any time (24/7).**